#### Harjoitus 2: Ohjelmointi (Matlab)

#### MS-C2107 Sovelletun matematiikan tietokonetyöt 2020

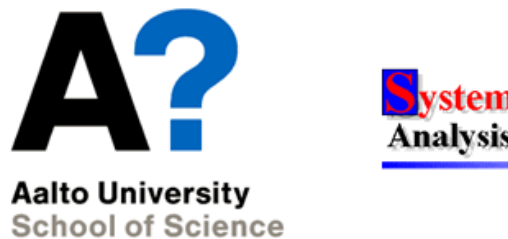

stems **Analysis Laboratory** 

#### 2. Harjoituskerta

#### Aiheet:

- Matlabin kontrollirakenteet
- Funktiot ja komentojonotiedostot Matlabissa

#### Osaamistavoitteet:

- Osaat laatia omia funktioita ja komentojonotiedostoja
- Hallitset tavallisimpien kontrollirakenteiden käyttämisen

#### Relaatio- ja loogiset-operaattorit Matlabissa

- < Pienempi kuin
- $\leq$  Pienempi tai yhtä suuri kuin
- > Suurempi kuin
- > Suurempi tai yhtä suuri kuin
- $==$  Yhtä suuri kuin
- $z =$  Eri suuri kuin
- && Palauttaa arvon true jos molemmat tarkasteltavat lausekkeet saavat arvon true, muussa tapauksessa palauttaa arvon false.
- || Palauttaa arvon true jos jompikumpi inputeista (tai molemmat) saavat arvon true, muussa tapauksessa palautetaan false.

Huom! = on sijoitusoperaattori ks. viime luento).

# Ohjelman kontrollirakenteet - if, else, elseif

 $\bullet$  Haarautuminen: Ohjelmakoodissa voidaan edetä eri tavoin riippuen ohjelman tilasta.

```
- if, else, elseif
 if (x < 0)disp('luku x on negatiivinen')
 elseif (x > 0)
      disp('luku x on positiivinen')
 else
      disp('luku x on nolla')
 end
```
- Huom! if aloittaa ehtolausekkeen ja end lopettaa
	- elseif ja else ovat optionaalisia

# Ohjelman kontrollirakenteet - for

- Silmukoiden avulla joukko komentoja voidaan ajaa useamman kerran peräkkäin.
- $\bullet$  for silmukka
	- Käytetään kun silmukan toistojen lukumäärä on ennaltamäärätty.
	- Esim. Käydään läpi kaikki matriisin rivit.

```
for muuttuja = alkuarvo : askelpituus : loppuarvo
   % Suorita komentoja
end
```
#### Esimerkki silmukasta

• Tehdään 'ohjelma', joka tulostaa joka kierroksella indeksin  $i$  toisen potenssin.

```
for i=1:2:7i^2end
ans =
     1
ans =9
ans =25
ans =49
```
## Ohjelman kontrollirakenteet - while

- while silmukka
	- Käytetään kun toistojen lukumäärä ei ole ennaltamäärätty.
	- Esim. Haetaan ratkaisua iteratiivisesti kunnes tietty toleranssiehto täyttyy.

```
x=0;while (cos(x) > 0)x=x+0.1;end
x
x =
```
1.6000

## continue, break, return

- Silmukoissa käytettäviä komentoja:
	- continue: Siirrytään silmukan alkuun seuraavalle iteraatiokierrokselle.
	- break: Siirrytään ulos silmukasta.
	- return: Lopetetaan koodin suoritus.

```
for x=0:0.1:pi
  if (cos(x) < = 0)break;
  end
end
x
x =1.6000
```
#### Harjoitus 2: Ohjelmointi (Matlab)

## Silmukoita ei aina tarvitse käyttää...

- Matlab on sunniteltu vektori- ja matriisioperaatioita varten.
- Vektorisointi: for ja while -silmukoiden korvaaminen vektori- tai matriisioperaatioilla.
	- Yleensä laskennallisesti tehokkaampaa kuin silmukoiden käyttäminen.

```
% Sinifunktion arvojen
% laskenta for-silmukassa
i = 0:
for t = 0:01:10i = i + 1;
    y(i) = sin(t);end
                                  % Vastaava operaatio
                                  % vektorimuodossa
                                  t = 0:01:10:y = sin(t);
```
# Funktiot

- m-tiedosto voi sisältää komentojonon sijasta Funktion
- Funktio ottaa sisään argumentteja ja palauttaa arvoja.
- Funktio tallentaa käyttämänsä muuttujat omaan sisäiseen työtilaan:
	- Matlabin työtilassa olevia muuttujia ei voida suoraan käyttää funktion sisällä.
	- Funktion sisäisiä muuttujia ei voida käyttää sen ulkopuolella.

## Funktioiden syntaksi

function  $[x, y]$  = minunfunktio(a, b, c) % Funktion määrittelyrivi  $x = a * b + c$ ;  $y = x.^2$ 

- $\bullet$  Y<sub>0</sub>. esimerkissä:
	- minunfunktio : funktion nimi.
	- a, b, c : funktion input-argumentit.
	- x, y : funktion palauttamat arvot.
	- Funktio tallennetaan saman nimiseen m-tiedostoon.
	- Esim. funktio minunfunktio() tallennettaisiin tiedostoon minunfunktio.m.
	- Funktion 1. rivi alkaa avainsanalla function: Kertoo Matlabille, että tiedosto on funktio eikä komentojonotiedosto.

## Ohjelman kehittäminen

- $\bullet$  Monesti ongelma kannattaa pilkkoa itsenäisiin osiin.
	- Oma funktio erikseen eri osille.
- Pseudo-koodi-luonnos ennen varsinaista koodia.
	- Pääpaino ohjelman rakenteessa eikä syntaksissa.
	- Helppo muuttaa tämän jälkeen varsinaiseksi ohjelmaksi.
- Ohjelmointityyli
	- Käytä selkeitä funktioiden ja muuttujien nimiä.
	- Kommentoi koodiasi.
	- Käytä sisennyksiä ja tyhjää tilaa.
	- $\Rightarrow$  Virheiden etsintä selkeästä koodista on helpompaa.

#### Tehtävä A: Asiakasdatan käyttö

Tehtävässä harjoitellaan for-loopin ja loogisten operaattoreiden käyttöä. Käytössäsi on dataa 10000:n henkilön terveystiedoista. Tehtävänäsi on etsiä datasta tietty ihmisryhmä, joka tulee kutsua tarkastukseen.

- Lataa kurssin Moodle-sivuilta tiedosto asiakasdata.mat, vie se Matlab-kansioosi ja tallenna se Matlabin työtilaan.
- Matriisin sarakkeista löytyy henkilön sukupuoli (1=nainen, 0=mies), syntymävuosi (1940-2000), edellinen tarkastuskäynti sekä geneettisten riskitekijöiden gen1 (asteikko 0-7), gen2 (asteikko 0-5) ja gen3 (asteikko 0-10) lukuarvot.
- $\mathbb{Z}$  Mitä tietoja kultakin sarakkeelta löytyy? Vinkki: Voit katsoa matriisin A sarakkeen i maksimiarvon komennolla max(A(:,i)).

#### Tehtävä A: Asiakasdatan käyttö

- $\bullet$  Etsi asiakasdatasta niitä potilaita vastaavien rivien indeksit, joilla täyttyvät seuraavat ehdot: Nainen, ennen 1970 syntynyt, gen1 yli 5 ja gen2 yli 3 ja viimeisin tarkastus ennen vuotta 2010.
- Voit tehdä tämän esimerkiksi käyttäen for-silmukkaa, if-kontrollirakennetta ja kalvoissa aiemmin mainittuja loogisia- ja vertailuoperaattoreita.
- $\mathbb{Z}^n$  Kuinka monta nämä ehdot täyttävää asiakasta löydät?

## Tehtävä B: Alkulukupalautin

Kirjoita oma Matlab-funktio, joka ottaa argumentikseen luonnollisen luvun  $N$  ja palauttaa pienimmän alkuluvun, joka on suurempi kuin N. Esimerkiksi, jos  $N = 80$ , niin funktio palauttaa alkuluvun 83. Jos luku  $N$  on alkuluku, funktio palauttaa sen. (Voit olettaa, että syöte on positiivinen kokonaisluku.)

#### Ohje:

1. Aloita funktiotiedosto näin: function alkuluku = omafunktio(N). Muuttuja alkuluku on funktion palauttama alkuluku. Funktiota kutsutaan Matlabin komentoriviltä kirjoittamalla esim. omafunktio(80), jossa siis N:lle on annettu arvo 80.

## Tehtävä B: Alkulukupalautin

- 2. Matlabin funktiolla isprime voit tarkistaa onko luku alkuluku. Jos tarkastettu luku ei ole alkuluku, niin kasvatata sen arvoa yhdellä kunnes löydät seuraavan alkuluvun. Käytä ohjelmasi toteutuksessa while-toistorakennetta.
- $\triangle$  Mikä on opiskelijanumerostasi (ilman kirjainta) seuraava alkuluku?

 $\bullet$  Tarkastellaan infektion leviämistä kuvaavaa SIR-mallia. Populaatio voidaan jakaa kolmeen ryhmään: alttiit  $s(t)$  (s=susceptible), infektoituneet  $i(t)$  (i=infected) ja toipuneet  $r(t)$  (r=recovered). Ryhmien kokojen muutoksia voidaan kuvata seuraavasti:

$$
\Delta s(t) = -\alpha \cdot i(t) \cdot s(t)
$$
  
\n
$$
\Delta i(t) = \alpha \cdot i(t) \cdot s(t) - \beta \cdot i(t)
$$
  
\n
$$
\Delta r(t) = \beta \cdot i(t)
$$

• Ryhmien koot ajanhetkellä  $t + 1$  saadaan laskettua seuraavilla differenssiyhtälöillä:

$$
s(t+1) = s(t) + \Delta s(t)
$$
  

$$
i(t+1) = i(t) + \Delta i(t)
$$
  

$$
r(t+1) = r(t) + \Delta r(t)
$$

• Alussa tuhannen ihmisen populaatiossa on ainoastaan yksi infektoitunut ja muut ovat alttiita:

$$
s(1) = 999 \n i(1) = 1 \n r(1) = 0.
$$

- 1. Mallinna infektion leviämistä parametreilla  $\alpha = 0.0011$  ja  $\beta = 0.03$ . Vihje: kirjoita malli m-tiedostoon käyttäen silmukkarakennetta for t=1:100. Laske ryhmien koot kullakin ajanhetkellä yllä annetuista differenssiyhtälöistä.
- $\triangle$  Millä ajanhetkellä infektoituneiden lukumäärä saavuttaa maksiminsa, ja mikä on lukumäärä silloin? Vihje: Selvitä komentoa help max käyttäen, kuinka saat vektorin d suurimman alkion ja sen indeksin.

2. Infektion huomataan olevan tappava. Lisää malliin kuolleiden ryhmä  $d(t)$  (d=dead), jonka koko muuttuu yhtälön

$$
\Delta d(t)=\gamma\cdot i(t)
$$

mukaisesti. Tutki infektion leviämistä, kun  $\gamma = 0.0013$ .

- $\triangle$  Mikä differenssiyhtälö kuvaa infektoituneiden lukumäärän kehittymistä, kun malliin on lisätty kuolleiden ryhmä?
- ✍ Kuinka suuri osa populaatiosta lopulta kuolee? Vertaa kuolevien osuutta parametrien $\beta$ ja  $\gamma$ keskinäiseen suhteeseen  $\frac{\gamma}{\beta+\gamma}.$ Mitä havaitset? Mistä havaintosi voisi johtua?
- $\clubsuit$  Liitä vastauksiisi kuva eri ryhmien kehittymisestä ajan funktiona. Anna kuvan otsikoksi oma nimesi. Lisää kuvaan myös legend ja anna akseleille nimet.

- Tehtävänäsi on simuloida kansantalouden kehitystä käyttäen yksinkertaista kulutus-investointimallia. Mallissa BKT (Y ) on kulutuksen  $(C)$  ja investointien  $(I)$  summa:  $Y(t) = C(t) + I(t)$
- Kulutus riippuu edellisen vuoden BKT:stä kaavan  $C(t) = \alpha Y(t-1)$ mukaisesti, missä  $\alpha$  on marginaalinen alttius kuluttaa edellisen vuoden BKT.
- Investoinnit riippuvat kulutuksesta kaavan  $I(t) = \beta(C(t) C(t-1)) + \gamma$ mukaisesti, missä  $\beta$  kuvaa investointien riippuvuutta kulutuksen kasvusta ja  $\gamma$  on valtion vuosittainen investointi (oletetaan vakioksi).

1. Kirjoita for-silmukkaa käyttäen scripti, jolla simuloit kansantalouden toimintaa 50 vuoden aikavälillä $\left( t=1,2,...,50 \right)$ seuraavilla lähtötiloilla ja parametrien arvoilla:

A. 
$$
C(0) = 1
$$
 M€,  $I(0) = 1$  M€,  $\alpha = 0.89$ ,  $\beta = 0.89$  ja  $\gamma = 0.5$  M€.  
B.  $C(0) = 1$  M€,  $I(0) = 1$  M€,  $\alpha = 0.75$ ,  $\beta = 1.4$  ja  $\gamma = 0.5$  M€.

C. 
$$
C(0) = 0.5 \text{ M}\epsilon
$$
,  $I(0) = 0.5 \text{ M}\epsilon$ ,  $\alpha = 1.0$ ,  $\beta = 1.1 \text{ ja}$   
 $\gamma = 0.3 \text{ M}\epsilon$ .

 $\mathbb Z$  Kuvaile lyhyesti talouden kehitystä jokaisessa skenaariossa. Miten skenaario A poikkeaa muista?

2. Matti Matemaatikko kertoo sinulle, että BKT:lle löytyy myös analyyttinen ratkaisu

$$
\hat{Y}(t) = k_1 r_1^t + k_2 r_2^t + c,\tag{1}
$$

 $k_1 = -1.27 + 0.98i, k_2 = -1.27 - 0.98i, r_1 = 0.84 - 0.29i,$  $r_2 = 0.84 + 0.29i$  ja  $c = 4.55$ 

• Kirjoita funktio, joka ottaa argumenttina vektorin vuosia  $(t_1, ..., t_m)$  ja palauttaa vektorin  $(\hat{Y}(t_1), ..., \hat{Y}(t_m)).$ 

Alä käytä silmukkarakenteita vaan komentoa .<sup>^</sup> ! Esimerkiksi syöte 2.^[1,3] antaa tulokseksi [2,8].

• Huom. Voit käyttää Matlabissa kompleksilukuja aivan samoin kuin reaalilukujakin. Luku sijoitetaan muuttujaan esim. a=2-3i.

- ✍ Vertaa saamaasi tulosta 1A-kohdan simuloituihin tuloksiin. Onko Matti ratkaissut tehtävän oikein? (eli päteekö $Y = \hat{Y}$ ?). Huom! varmista, että indeksointi molemmissa tuloksissa yhtenäinen (jos teit 1A kohdan ohjeiden mukaan, niin syötä funktiollesi argumentiksi vektori 0:50).
- $\mathcal{L}$  Liitä vastauksiisi kuvat (3 kpl) simuloinnin tuloksista käyttäen annettuja parametrejä. Jokaisessa kuvassa tulee näkyä BKT:n, investointien ja kulutuksen kehitys 50 vuoden aikana. Lisäksi A-kohdan kuvassa tulee olla analyyttisellä kaavalla ratkaistut pisteet (vain pisteet, ei viivaa). Nimeä käyrät, akselit ja laita otsikoksi oma nimesi.
- $\equiv$  Liitä vastauksiisi kommentoitu lähdekoodi.